#### **Word Online Keyboard Shortcuts**

#### Keyboard shortcuts in Word Online

The keyboard shortcuts that are described in this Help topic refer to the U.S. keyboard layout. Keys on other layouts might not correspond exactly to the keys on a U.S. keyboard.

For keyboard shortcuts in which you press two or more keys simultaneously, the keys to press are separated by a plus sign (+). For keyboard shortcuts in which you press one key immediately followed by another key, the keys to press are separated by a comma (,).

To print this topic, press Ctrl+P.

To search in this topic, press Ctrl+F, type the search text in the box, and then press Enter.

### **Microsoft Word Online keyboard shortcuts**

Keyboard shortcuts in Word Online are very similar to keyboard shortcuts in Microsoft Word. The keyboard shortcuts listed in this article are for the most common tasks in Word Online. For a list of keyboard shortcuts in Microsoft Word 2013, see Keyboard shortcuts for Microsoft Word.

#### **Reading view**

| TO DO THIS                                                                                                    | PRESS                                                                       |
|----------------------------------------------------------------------------------------------------|-----------------------------------------------------------------------------|
| Go to a view that is accessible to screen-reader software and to keyboard selection of content (requires PDF reader) | Tab to the <b>Generate more accessible view (new window)</b> command, Enter |
| Find text                                                                                                    | Ctrl+F, or F3                                                               |
| Hide the Search pane                                                                                                 | ESC                                                                         |
| Switch to Zoom control                                                                                               | Ctrl+Z                                                                      |
| Switch to page-number control                                                                                        | Ctrl+G                                                                      |
| Go to a specific page                                                                                                | Type page number (in page-number control)                                   |
| Print                                                                                                    | Ctrl+P                                                                      |

#### **Editing view**

| TO DO THIS                                    | PRESS   |
|-----------------------------------------------|---------|
| Move between ribbon and document content      | Ctrl+F6 |
| Move from editing document to <b>Home</b> tab | Ctrl+[  |

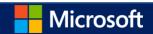

| Move from editing document to most recently used ribbon command | Ctrl+]     |
|-----------------------------------------------------------------|------------|
| Activate a different ribbon tab                                 | Tab, Enter |
| Move among ribbon commands                                      | Tab        |
| Execute the currently selected ribbon command                   | Enter      |
| Collapse or expand the ribbon                                   | Ctrl+F3    |

## **Move insertion point**

| TO DO THIS          | PRESS            |
|---------------------|------------------|
| Right one character | Right Arrow      |
| Left one character  | Left Arrow       |
| Right one word      | Ctrl+Right Arrow |
| Left one word       | Ctrl+Left Arrow  |
| Up one line         | Up Arrow         |
| Down one line       | Down Arrow       |
| Up one paragraph    | Ctrl+Up Arrow    |
| Down one paragraph  | Ctrl+Down Arrow  |
| Beginning of line   | Home             |
| End of line         | End              |
| Beginning of page   | Ctrl+Home        |
| End of page         | Ctrl+End         |

## **Select content: expand selection**

| TO DO THIS          | PRESS                  |
|---------------------|------------------------|
| Right one character | Shift+Right Arrow      |
| Left one character  | Shift+Left Arrow       |
| Right one word      | Shift+Ctrl+Right Arrow |

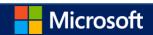

| Left one word            | Shift+Ctrl+Left Arrow |
|--------------------------|-----------------------|
| Up one line              | Shift+Up Arrow        |
| Down one line            | Shift+Down Arrow      |
| Up one paragraph         | Shift+Ctrl+Up Arrow   |
| Down one paragraph       | Shift+Ctrl+Down Arrow |
| To beginning of line     | Shift+Home            |
| To end of line           | Shift+End             |
| To beginning of document | Shift+Ctrl+Home       |
| To end of document       | Shift+Ctrl+End        |
| Whole document           | Ctrl+A                |

### **Edit content**

| TO DO THIS                              | PRESS  |
|-----------------------------------------|--------|
| Cut                                     | Ctrl+X |
| Сору                                    | Ctrl+C |
| Paste                                   | Ctrl+V |
| Insert hyperlink                        | Ctrl+K |
| Undo                                    | Ctrl+Z |
| Redo                                    | Ctrl+Y |
| Move from on misspelled word to another | Alt+F7 |

### **Format text**

| TO DO THIS | PRESS  |
|------------|--------|
| Bold       | Ctrl+B |
| Italics    | Ctrl+I |
| Underline  | Ctrl+U |

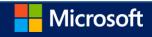

| Bulleted list  | Ctrl+Period |
|----------------|-------------|
| Align left     | Ctrl+L      |
| Align right    | Ctrl+R      |
| Align centered | Ctrl+E      |

# Windows and Mac keyboard equivalents

| KEY      | MODIFIER       | WINDOWS                                                        | MAC                                                                   |
|----------|----------------|----------------------------------------------------------------|-----------------------------------------------------------------------|
| Backspac | eAlt           |                                                                | Backspace one word at a time                                          |
| End      | Alt            |                                                                | Move the insertion point to the bottom of the document or outline     |
| Enter    | Alt            | In Internet Explorer, display page properties                  |                                                                       |
| Tab      | Ctrl-Alt       | Switch tasks                                                   |                                                                       |
| Home     | Alt            | Go to the home page                                            | Move the insertion point to the top of document or outline            |
| Left     | Alt            | In Internet Explorer, go back                                  | Move left one word at a time                                          |
| PageDn   | Alt            |                                                                | Move the insertion point to the bottom of document                    |
| PageUp   | Alt            |                                                                | Move the insertion point to the top of document                       |
| Right    | Alt            | In Internet Explorer, go forward                               | Go right one word at a time                                           |
| Tab      | Alt            | Switch between applications                                    | Move focus between browser and page elements (accessibility loop)     |
| Down     | Alt-Shift      | Move the current page down one position in the Navigation Pane | Select from the insertion point to the end of the paragraph           |
| Enter    | Alt-Shift      | In Internet Explorer, switch to full screen                    |                                                                       |
| Tab      | Ctrl-Alt-Shift | Switch tasks                                                   |                                                                       |
| Left     | Alt-Shift      | Remove one level of indent                                     | Select left, one word at a time                                       |
| Right    | Alt-Shift      | Indent                                                         | Select left, one word at a time                                       |
| Tab      | Alt-Shift      | Switch between applications                                    | Move the focus between browser and page elements (accessibility loop) |
| Up       | Alt-Shift      | Move the current page down one position in the Navigation Pane | Select from the insertion point to the end of the paragraph           |

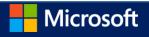

| Backspac | ce#             |                                                       | Backspace one word at a time                                                                |
|----------|-----------------|-------------------------------------------------------|---------------------------------------------------------------------------------------------|
| Delete   | $\mathbb{H}$    |                                                       | Delete one word at a time                                                                   |
| Down     | #               |                                                       | Move the insertion point down, one paragraph at a time                                      |
| End      | $\mathbb{H}$    |                                                       | Move the insertion point to the bottom of the document or outline                           |
| Home     | $\mathbb{H}$    |                                                       | Go to the top of the document or outline (in Safari, go to the browser home page)           |
| Left     | $\mathbb{H}$    |                                                       | Move the insertion point to the beginning of the line (in Firefox, go to the previous page) |
| Right    | $\mathbb{H}$    |                                                       | Move the insertion point to the end of the line (in Firefox, go forward)                    |
| Tab      | $\mathbb{H}$    |                                                       | Switch tasks (like Windows Alt-Tab)                                                         |
| Up       | $\mathbb{H}$    |                                                       | Move the insertion point up, one paragraph at a time                                        |
| ESC      | ₩-Alt           |                                                       | Open Task Manager (Force Quit apps)                                                         |
| Home     | ₩-Alt           |                                                       | In Safari, go to the browser home page                                                      |
| Left     | ₩-Alt           |                                                       | In Chrome, switch between browser tabs                                                      |
| Delete   | ₩-Shift         |                                                       | In Firefox, clears the browser cache                                                        |
| Down     | ∺-Shift         |                                                       | Select down, one paragraph at a time                                                        |
| End      | ∺-Shift         |                                                       | Select to the bottom of document or page                                                    |
| Home     | <b></b> ∺-Shift |                                                       | Select to the top of document or page (in Safari, go to the browser home page)              |
| Left     | ₩-Shift         |                                                       | Select to the beginning of line                                                             |
| Right    | ∺-Shift         |                                                       | Select to the end of line                                                                   |
| Tab      | ₩-Shift         |                                                       | Switch tasks (like Windows Alt-Tab)                                                         |
| Up       | ₩-Shift         |                                                       | Select up, one paragraph at a time                                                          |
| ESC      | Ctrl-Shift      | Open Task Manager                                     |                                                                                             |
| Right    | Ctrl-Shift      | Select right, one word at a time                      |                                                                                             |
| Down     | Ctrl            | Move the insertion point down, one paragraph a a time | t Move the insertion point to end of line                                                   |

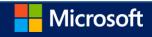

| Left     | Ctrl-Shift      | Select left, one word at a time                                      |                                                       |
|----------|-----------------|----------------------------------------------------------------------|-------------------------------------------------------|
| ESC      | Ctrl            | Open the Start menu or Start screen                                  |                                                       |
| Delete   | Ctrl-Alt        | Open the Lock Screen menu                                            |                                                       |
| Left     | Ctrl            | Move the insertion point left, one word at a time                    | Display a widget dashboard                            |
| PageDn   | Ctrl            |                                                                      | In Firefox and Chrome, switch between open tabs       |
| PageUp   | Ctrl            | Move the insertion point to end of the document or outline           | In Firefox and Chrome, switch between open tabs       |
| End      | Ctrl            | Move the insertion point to end of the document or outline           |                                                       |
| Tab      | Ctrl            | Switch between open tabs                                             | Switch between open tabs                              |
| Up       | Ctrl            | Move the insertion point up, one paragraph at a time                 | Move the insertion point to the beginning of the line |
| Backspac | eCtrl-Alt       | Backspace one letter at a time                                       | Backspace one letter at a time                        |
| Home     | Ctrl            | Move the insertion point to the beginning of the document or outline |                                                       |
| Down     | Ctrl-Alt        | In Internet Explorer, scroll the page down                           |                                                       |
| End      | Ctrl-Alt        | In Internet Explorer, scroll to the bottom of the page               |                                                       |
| Home     | Ctrl-Alt        | In Internet Explorer, scroll to the top of the page                  |                                                       |
| PageDn   | Ctrl-Alt        | In Internet Explorer, scroll down                                    |                                                       |
| PageUp   | Ctrl-Alt        | In Internet Explorer, scroll up                                      |                                                       |
| Right    | Ctrl            | Move the insertion point left, one word at a time                    |                                                       |
| Up       | Ctrl-Alt        | in Internet Explorer, scroll the page down                           |                                                       |
| Backspac | eCtrl-Alt-Shift | Backspace one word at a time                                         | Backspace one word at a time                          |
| End      | Ctrl-Alt-Shift  | In Internet Explorer, scroll to the bottom of the page               |                                                       |
| Home     | Ctrl-Alt-Shift  | In Internet Explorer, scroll to the top of the page                  |                                                       |
| PageDn   | Ctrl-Alt-Shift  | In Internet Explorer, scroll down                                    |                                                       |
| PageUp   | Ctrl-Alt-Shift  | In Internet Explorer, scroll up                                      |                                                       |

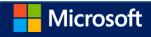

| ESC      | Alt        | Minimize window                                      |                                                                                  |
|----------|------------|------------------------------------------------------|----------------------------------------------------------------------------------|
| Down     | Ctrl-Shift | Select down, one paragraph at a time                 | Select to the end of the line                                                    |
| ESC      | Alt-Shift  | Minimize window                                      |                                                                                  |
| Home     | Ctrl-Shift | Select up, one paragraph at a time                   | Select to the beginning of the line                                              |
| Insert   | None       | Start Overtype mode                                  |                                                                                  |
| Tab      | Ctrl-Shift | Switch between open tabs                             | Switch between open tabs                                                         |
| Up       | Ctrl-Shift | Select up, one paragraph at a time                   | Select to the beginning of the line                                              |
| Backspac | ceNone     | Backspace one letter at a time                       | Backspace one letter at a time                                                   |
| Delete   | None       | Backspace one letter at a time                       | Backspace one letter at a time                                                   |
| Down     | None       | Move the insertion point down, one line at a time    | Move the insertion point down, one line at a time                                |
| End      | None       | Move the insertion point to end of line              | Move the insertion point to end of line                                          |
| Enter    | None       | Insert a new line                                    | Insert a new line                                                                |
| Backspac | ceCtrl     | Backspace one word at a time                         |                                                                                  |
| Home     | None       | Move the insertion point to beginning of the line    | In Safari and Chrome, move the insertion point to the beginning of the paragraph |
| Left     | None       | Move the insertion point left, one letter at a time  | Move the insertion point left, one letter at a time                              |
| PageDn   | None       | Move the insertion point down, one screen at a time  | Move the insertion point down, one screen at a time                              |
| PageUp   | None       | Move the insertion point up, one screen at a time    | Move the insertion point up, one screen at a time                                |
| Right    | None       | Move the insertion point right, one letter at a time | Move the insertion point right, one letter at a time                             |
| Tab      | None       | Indent, or go to the next table cell                 | Indent, go to the next table cell, or insert a table                             |
| Up       | None       | Move the insertion point up, one line at a time      | Move the insertion point up, one line at a time                                  |
| Backspac | ceShift    | Backspace one letter at a time                       | Backspace one letter at a time                                                   |
| Down     | Shift      | Select down, one line at a time                      | Select down, one line at a time                                                  |
| End      | Shift      | Select to the end of the line                        | Select to the end of the line                                                    |
| Enter    | Shift      | Insert a soft line break                             | Insert a soft line break                                                         |
| Home     | Shift      | Select to the beginning of the line                  | Select to the beginning of the line                                              |

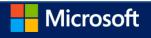

| Left  | Shift | Select left, one letter at a time                         | Select left, one letter at a time                         |
|-------|-------|-----------------------------------------------------------|-----------------------------------------------------------|
| Right | Shift | Select right, one letter at a time                        | Select right, one letter at a time                        |
| Tab   | Shift | Remove one level of indent, go to the previous table cell | Remove one level of indent, go to the previous table cell |
| Up    | Shift | Select up, one line at a time                             | Select up, one line at a time                             |